Зяблицева О.В., Горшкова Н.А. *ФГБОУ ВО «Ковровская государственная технологическая академия имени В.А.Дегтярева» 601910 Россия, Владимирская область, г. Ковров, ул. Маяковского, д. 19 Е-mail: olga\_vita@mail.ru*

## **Автоматизация формирования отчетности по внеучебной деятельности преподавателей**

Ежегодное подведение итогов работы имеет целью установить индивидуальный вклад преподавателей в работу каф. и факультета по всем видам учебной, учебно-методической, организационно-методической, научно-исследовательской и общественной деятельности. По итогам работы должно осуществляется поощрение преподавателей академии, добившихся в отчетном году наивысших показателей.

Для автоматизации проведения такого учета возникла необходимость разработки информационной системы. Система должна выполнять следующие функции:

оценка работы преподавателей по направлениям их деятельности;

возможность формирования отчетов по факультетам, кафедрам, баллам;

выделение лучших факультетов и кафедр.

Для определения активности преподавателей используются числовые критерии. Вся информация должна хранится в базе данных и быть защищена от несанкционированного доступа.

При проектировании системы использовался проект положения о порядке подведения итогов работы преподавателей. Согласно этому положению, формируется несколько групп критериев, внутри каждой группы существует несколько критериев с определенными баллами. Система критериев может изменяться и принимается приказом. Необходимо иметь возможность работать с различными системами критериев в разные годы.

Каждый преподаватель формирует свой отчет за определенный период, выбирая нужные критерии, баллы и указывая подтверждение проведенной работы. При необходимости для подтверждения прикрепляются документы в электронном виде.

Положение также содержит плановые баллы для различных групп преподавателей в зависимости от должности, ученой степени, ученого звания и стажа работы.

Необходимо формировать итоговую отчетность по кафедрам, факультетам, отдельным преподавателям за указанный период времени.

Информационная система учета преподавательской деятельности построена на структурах данных в виде таблиц.

Система имеет следующую структуру данных:

- 1. Информация об организационной структуре учебного заведения
- a. Факультеты
- b. Кафедры
- c. Должности
- d. Звания
- e. Ученые степени
- 2. Информация о положениях и критериях оценки
- a. Группы критериев (положения)
- b. Критерии оценки
- c. Разбалловка
- 3. Информация о преподавательской деятельности
- a. Информация о преподавателях
- b. Работы, проведенные преподавателями
- c. Оценка проведенных работ, выраженная в баллах

Программа для учета деятельности преподавателей состоит из главного окна и различных разделов, представленных в виде меню. В этих меню объединены средства для работы со схожими по смыслу данными.

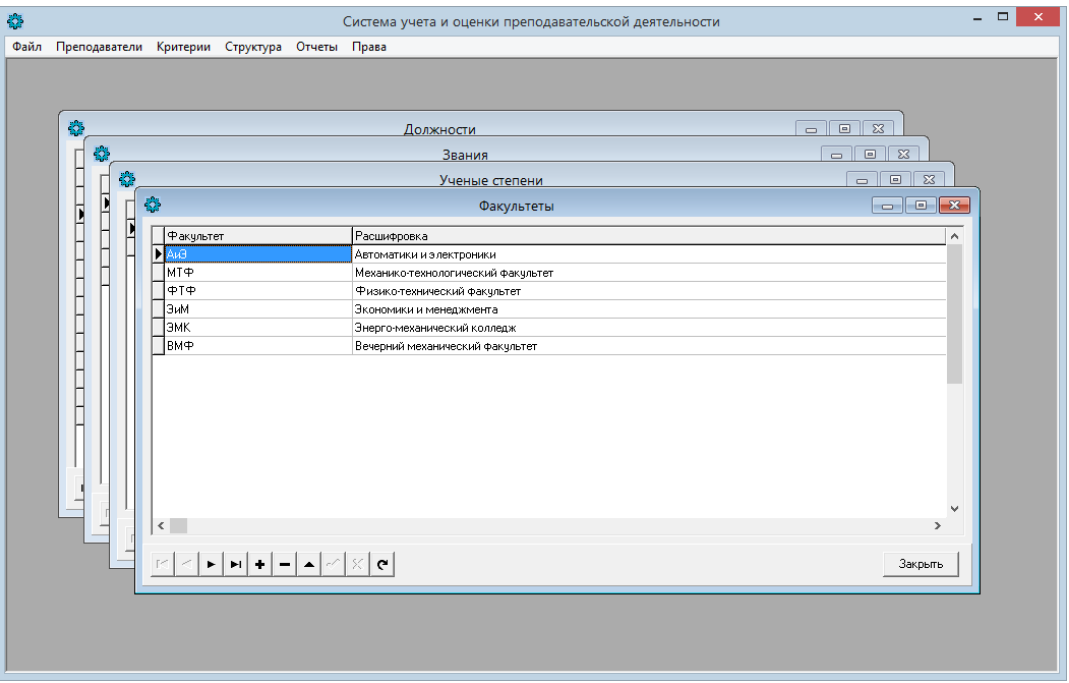

Рис. 1. Основное окно программы

Программа состоит из следующих разделов (меню):

- Файл
- Преподаватели
- Критерии
- Структура
- Отчеты
- Права.

Раздел «Файл» предназначено для выполнения служебных функции, таких как подключение к базе и выход из программы.

Раздел «Преподаватели» служит для открытия окон редактирования данных о преподавателях и их оценках.

Раздел «Критерии» служит для редактирования данных о критериях оценки преподавательских работ, разбиения этих критериев по группам и хранения ссылок на первичные документы.

Раздел «Структура» предназначено для редактирования данных о структуре учебного заведения. С помощью него можно редактировать списки должностей, званий, ученых степеней, факультетов и кафедр применительно к данному учебному заведению.

Раздел «Отчеты» предназначено для формирования различных отчетов по преподавательской деятельности.

Раздел «Права» служит для редактирования прав пользователей.

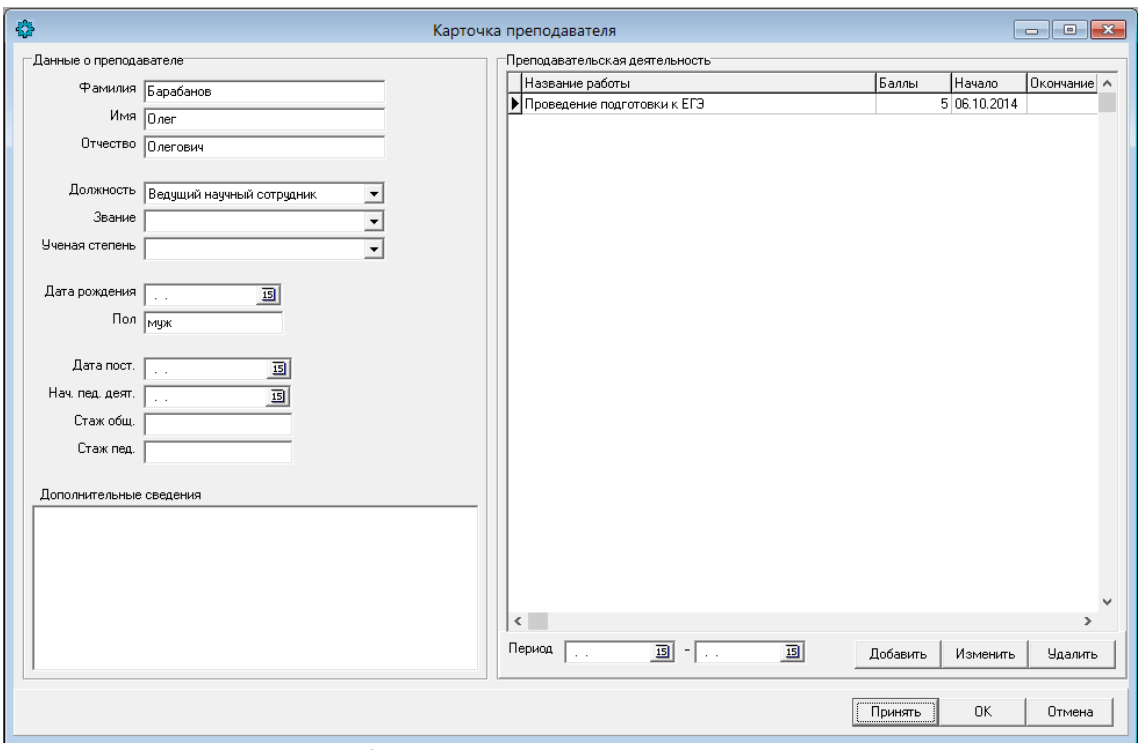

Рис. 2. Редактирование данных преподавателя

В режиме редактирования данных преподавателя доступен список работ, выполненных преподавателем с учетом выбранного периода. Для изменения данных об этих работах служат кнопки «Добавить», «Изменить», «Удалить». При нажатии на кнопку «Изменить» открывается окно с информацией о проведенной работе (рис. 3).

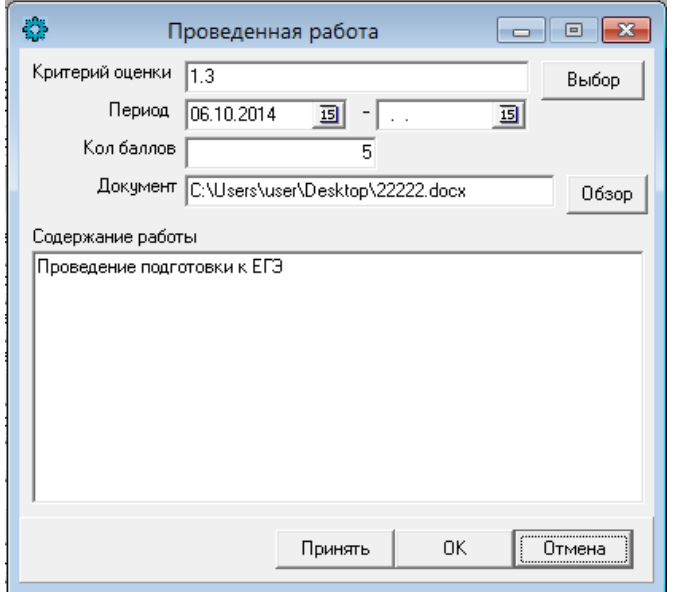

Рис. 3. Редактирование информации о проделанной работе

Для формирования отчета (рис. 4) выбираются группировки отчета и их последовательность. Для получения отчета по конкретным группам критериев, факультетам, кафедрам или преподавателю используются фильтры.

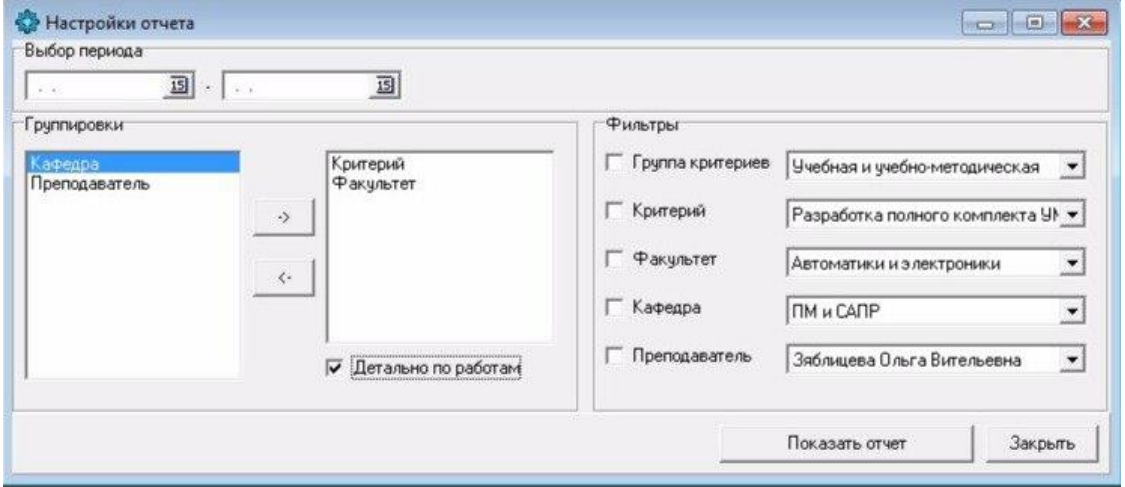

Рис. 4. Редактор отчетов

Разработанная информационная система позволяет вести учет деятельности преподавателей по различным направлениям, а также формировать отчетность за любой период, с различной степенью детализации.